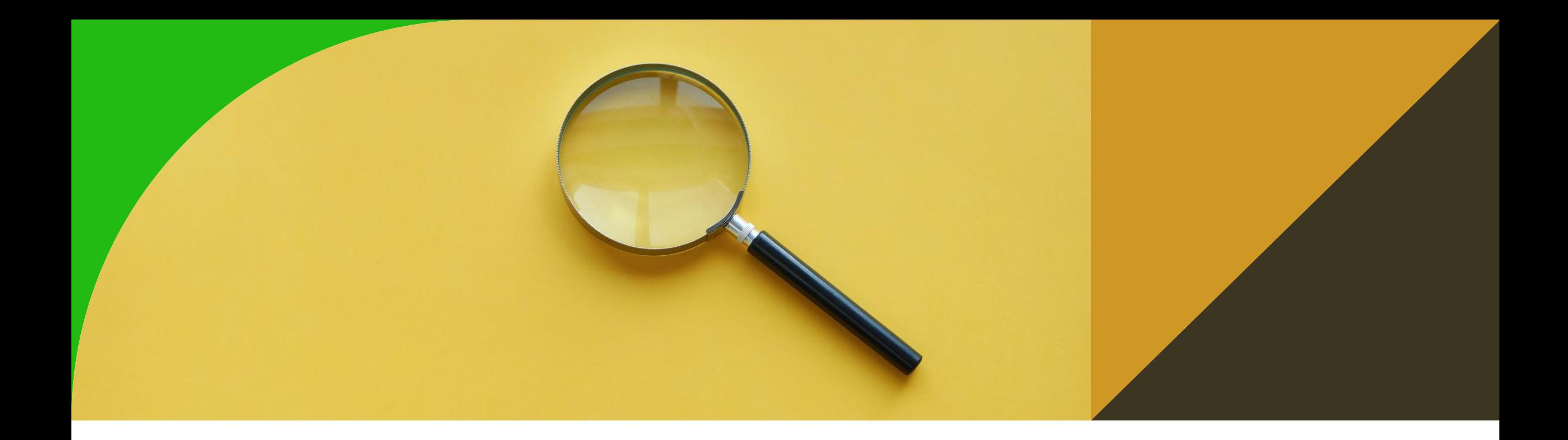

#### **Jak vypadá RDF a co s ním**

3. cvičení

Ontologies and Semantic Web

Michal Med

michal.med@fel.cvut.cz

## **GraphDB**

- Stáhnětě si free verzi z https://www.ontotext.com/proc Class hierarchy ts/graphdb/download/
- Vytvořte si uživatelský účet (defaultní je admin)
- Vytvořte repozitář OSW-2022-03

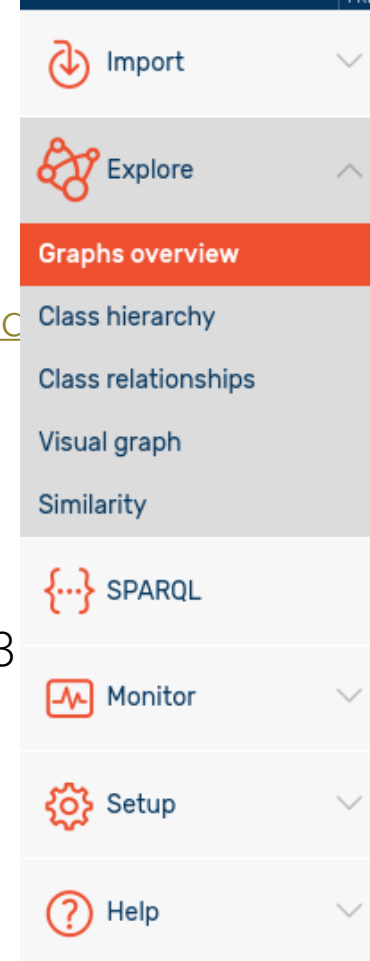

 $\cdot$ GraphDB

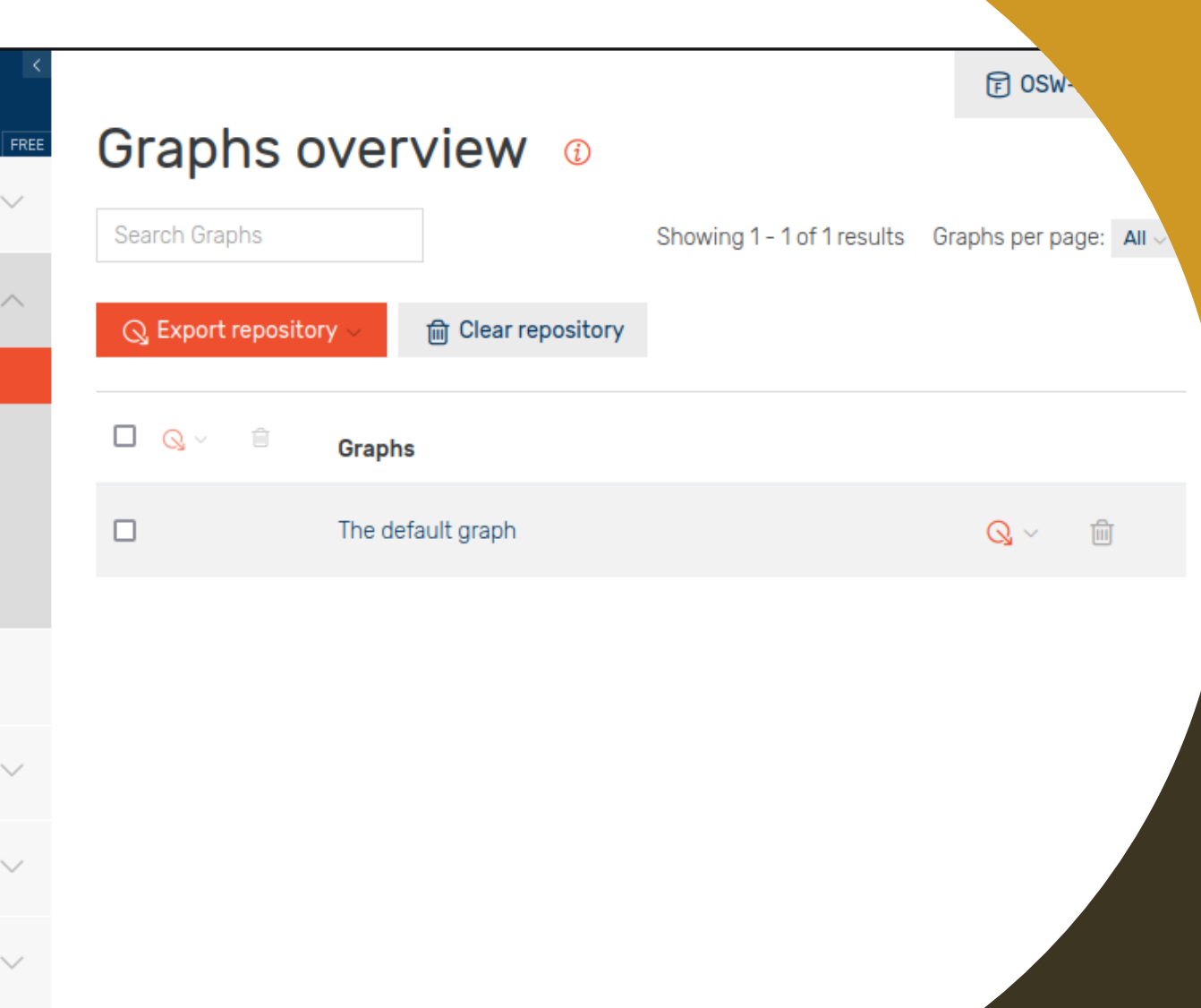

#### **Ontotext Refine**

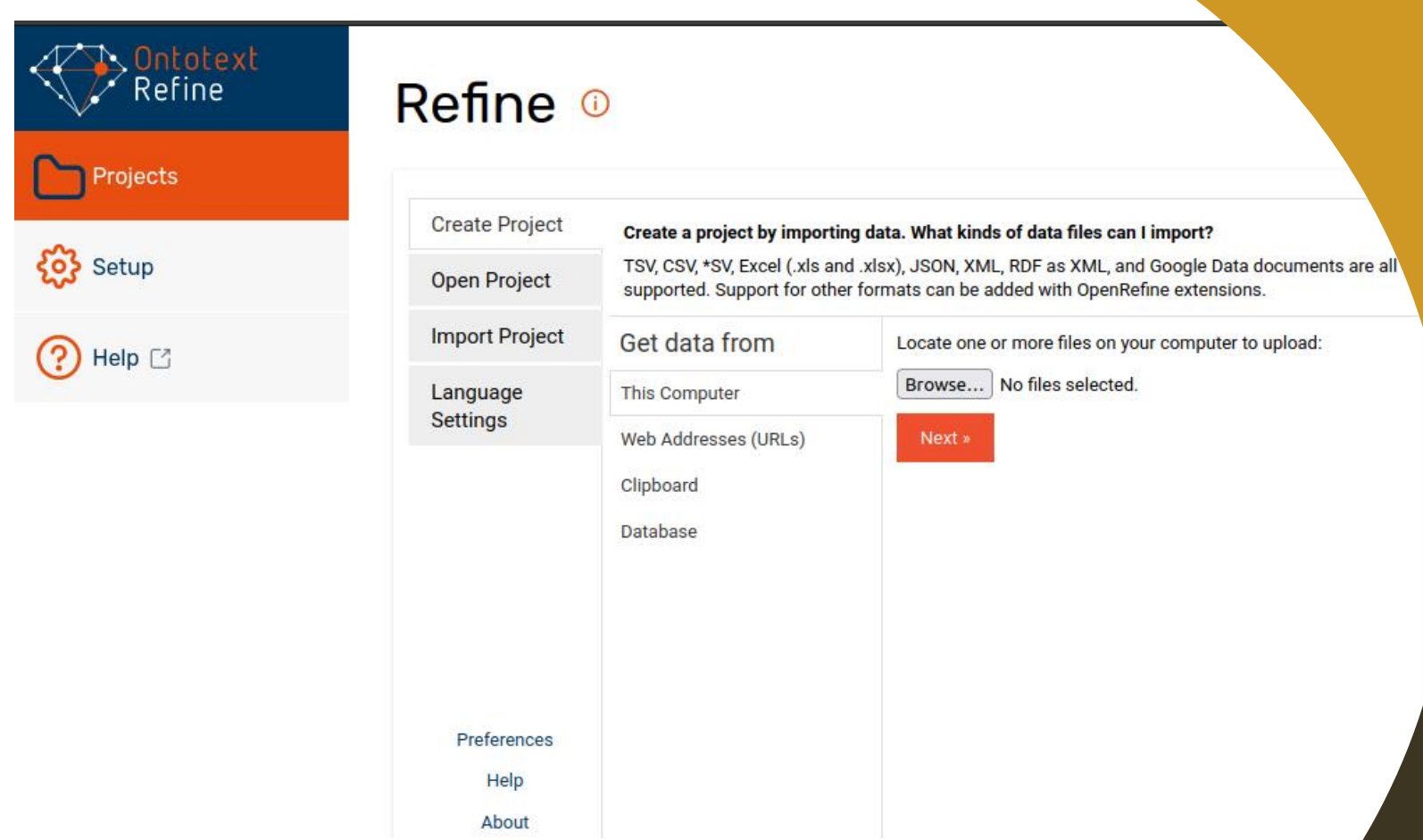

• Stáhnětě si verzi pro Váš OS z <https://www.ontotext.com/products/ontotext-refine/download>

# **Jak dostat data do GraphDB**

Data v RDF v národním katalogu otevřených dat

[Kategorie územní ochrany](https://data.gov.cz/datov%C3%A9-sady?dotaz=Kategorie%20%C3%BAzemn%C3%AD%20ochrany)

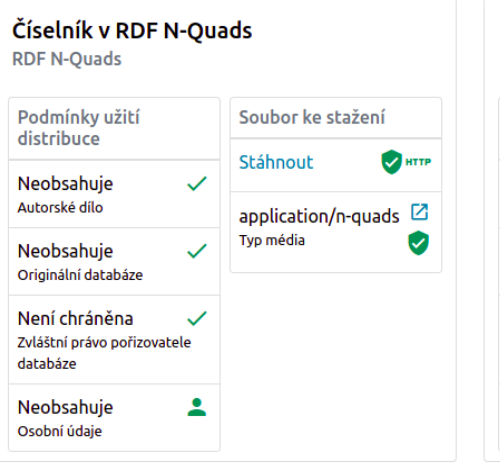

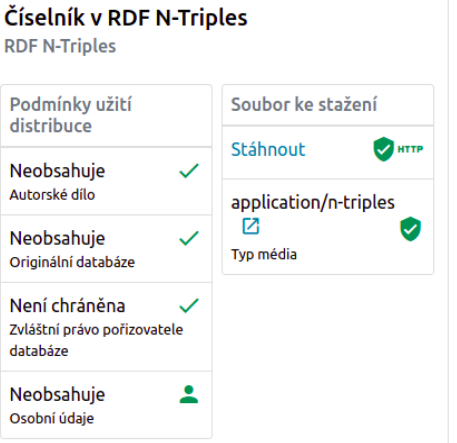

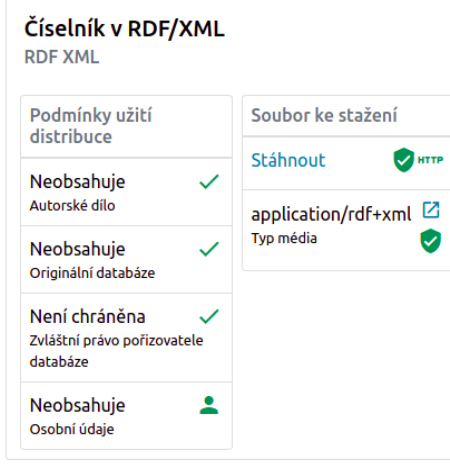

 $\checkmark$ 

 $\checkmark$ 

 $\checkmark$ 

2

Datová služba

Endpoint

Specifikace

**SPARQL Endpoint** 

Podmínky užití

distribuce

Neobsahuie

Autorské dílo

Neobsahuje

Originální databáze

Není chráněna

databáze

Neobsahuie

Osobní údaje

Zvláštní právo pořizovatele

#### Originální databáze Není chráněna  $\checkmark$ Zvláštní právo pořizovatele databáze Neobsahuie  $\blacktriangle$ Osobní údaje Číselník v RDF Turtle **RDF Turtle** Podmínky užití Soubor ke stažení distribuce Popis endpointu Stáhnout  $\bullet$  arrie Neobsahuie  $\checkmark$ Autorské dílo  $\blacksquare$  HTTP text/turtle ⊠ Typ média Neobsahuje  $\checkmark$  $\bullet$  HTTP Originální databáze Není chráněna  $\checkmark$

Zvláštní právo pořizovatele

 $\overline{\phantom{a}}$ 

databáze

Neobsahuie

Osobní údaje

Číselník v RDF TriG

Soubor ke stažení

application/trig  $\boxtimes$ 

 $\bullet$  HTTP

Ø

Stáhnout

Typ média

 $\checkmark$ 

 $\checkmark$ 

**RDF TriG** 

Podmínky užití

distribuce

Neobsahuie

Autorské dílo

Neobsahuje

囜

Ø

#### Jak vypadá RDF

@prefix skos: <http://www.w3.org/2004/02/skos/core#>.

- <https://data.mvcr.gov.cz/zdroj/číselníky/kategorie-územní-ochrany> a skos:ConceptScheme; skos:prefLabel "Kategorie územní ochrany"@cs .
- <https://data.mvcr.gov.cz/zdroj/číselníky/kategorie-územní-ochrany/položky/chráněná-krajinná-oblast> a skos:Concept; skos:inScheme <https://data.mvcr.gov.cz/zdroj/číselníky/kategorie-územní-ochrany>; skos:prefLabel "Chráněná krajinná oblast"@cs .
- <https://data.mvcr.gov.cz/zdroj/číselníky/kategorie-územní-ochrany/položky/národní-park> a skos:Concept; skos:inScheme <https://data.mvcr.gov.cz/zdroj/číselníky/kategorie-územní-ochrany>; skos:prefLabel "Národní park "@cs.
- <https://data.mvcr.gov.cz/zdroj/číselníky/kategorie-územní-ochrany/položky/národní-přírodní-památka> a skos:Concept; skos:inScheme <https://data.mvcr.gov.cz/zdroj/číselníky/kategorie-územní-ochrany>; skos:prefLabel "Národní přírodní památka"@cs .
- <https://data.mvcr.gov.cz/zdroj/číselníky/kategorie-územní-ochrany/položky/národní-přírodní-rezervace> a skos:Concept; skos:inScheme <https://data.mvcr.gov.cz/zdroj/číselníky/kategorie-územní-ochrany>; skos:prefLabel "Národní přírodní rezervace"@cs.
- <https://data.mvcr.gov.cz/zdroj/číselníky/kategorie-územní-ochrany/položky/památný-strom> a skos:Concept; skos:inScheme <https://data.mvcr.gov.cz/zdroj/číselníky/kategorie-územní-ochrany>; skos:prefLabel "Památný strom"@cs.
- <https://data.mvcr.gov.cz/zdroj/číselníky/kategorie-územní-ochrany/položky/přechodně-chráněná-plocha> a skos:Concept; skos:inScheme <https://data.mvcr.gov.cz/zdroj/číselníky/kategorie-územní-ochrany>; skos:prefLabel "Přechodně chráněná plocha"@cs.
- <https://data.mvcr.gov.cz/zdroj/číselníky/kategorie-územní-ochrany/položky/přírodní-památka> a skos:Concept; skos:inScheme <https://data.mvcr.gov.cz/zdroj/číselníky/kategorie-územní-ochrany>; skos:prefLabel "Přírodní památka"@cs.
- <https://data.mvcr.gov.cz/zdroj/číselníky/kategorie-územní-ochrany/položky/přírodní-rezervace> a skos:Concept; skos:inScheme <https://data.mvcr.gov.cz/zdroj/číselníky/kategorie-územní-ochrany>; skos:prefLabel "Přírodní rezervace"@cs.

#### **Jak nahrát do GraphDB**

- BASE IRI pro data -- [http://osw.felk.cvut.cz/\\_USER\\_/\\_NAME\\_](http://osw.felk.cvut.cz/_USER_/_NAME_)
- BASE IRI pro schémata -- [http://osw.felk.cvut.cz/ontologies/\\_USER\\_/\\_NAME\\_](http://osw.felk.cvut.cz/ontologies/_USER_/_NAME_)

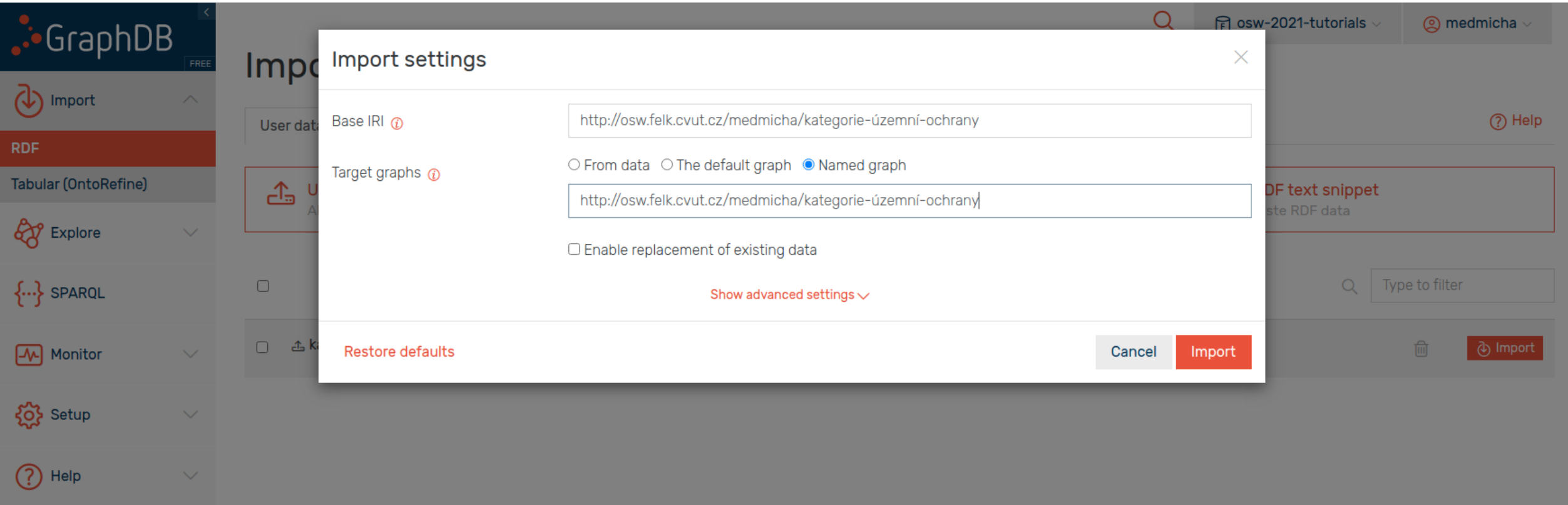

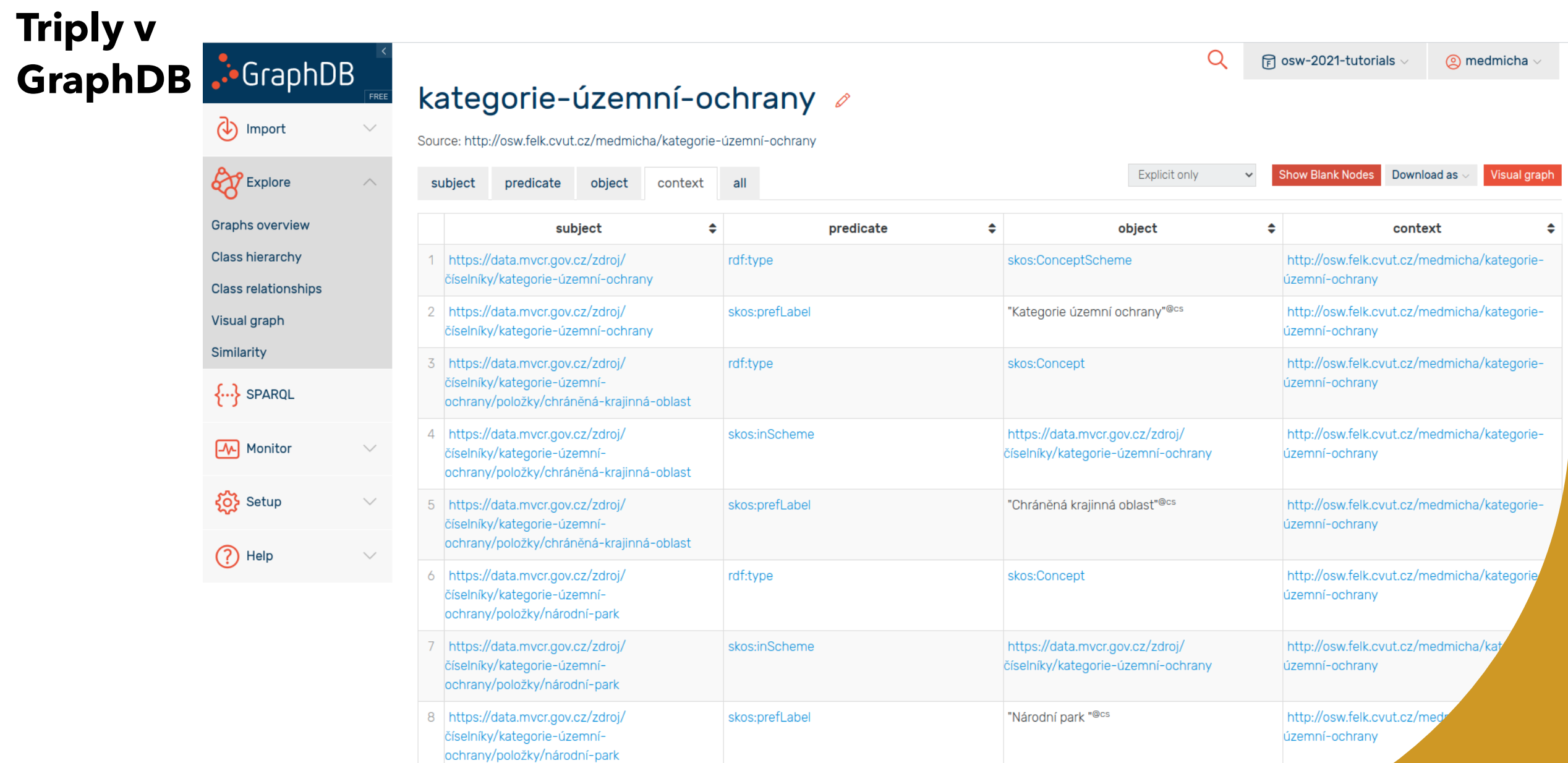

 $F$  osw-2021-tutorials  $\vee$ 

 $Q$ 

© medmicha

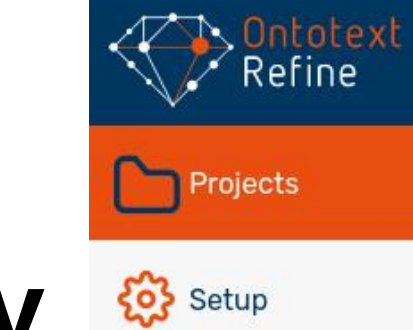

**?** Help ⊡

### **Jak udělat z CSV RDF data**

[Velkoplošná zvláště chráněná](https://gis-aopkcr.opendata.arcgis.com/datasets/velkoplo%C5%A1n%C3%A1-zvl%C3%A1%C5%A1t%C4%9B-chr%C3%A1n%C4%9Bn%C3%A1-%C3%BAzem%C3%AD/)  území v CSV

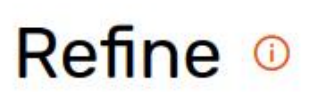

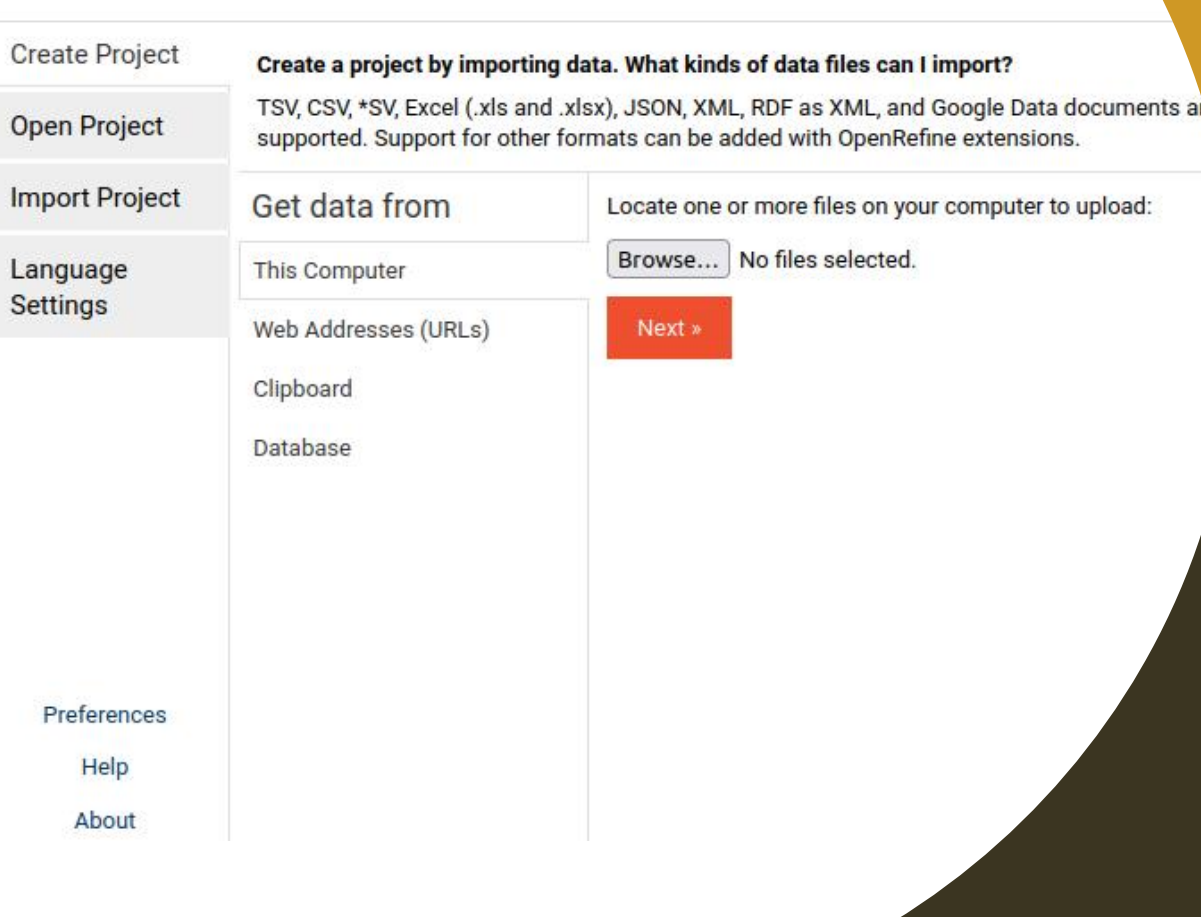

#### Refine <sup>®</sup>

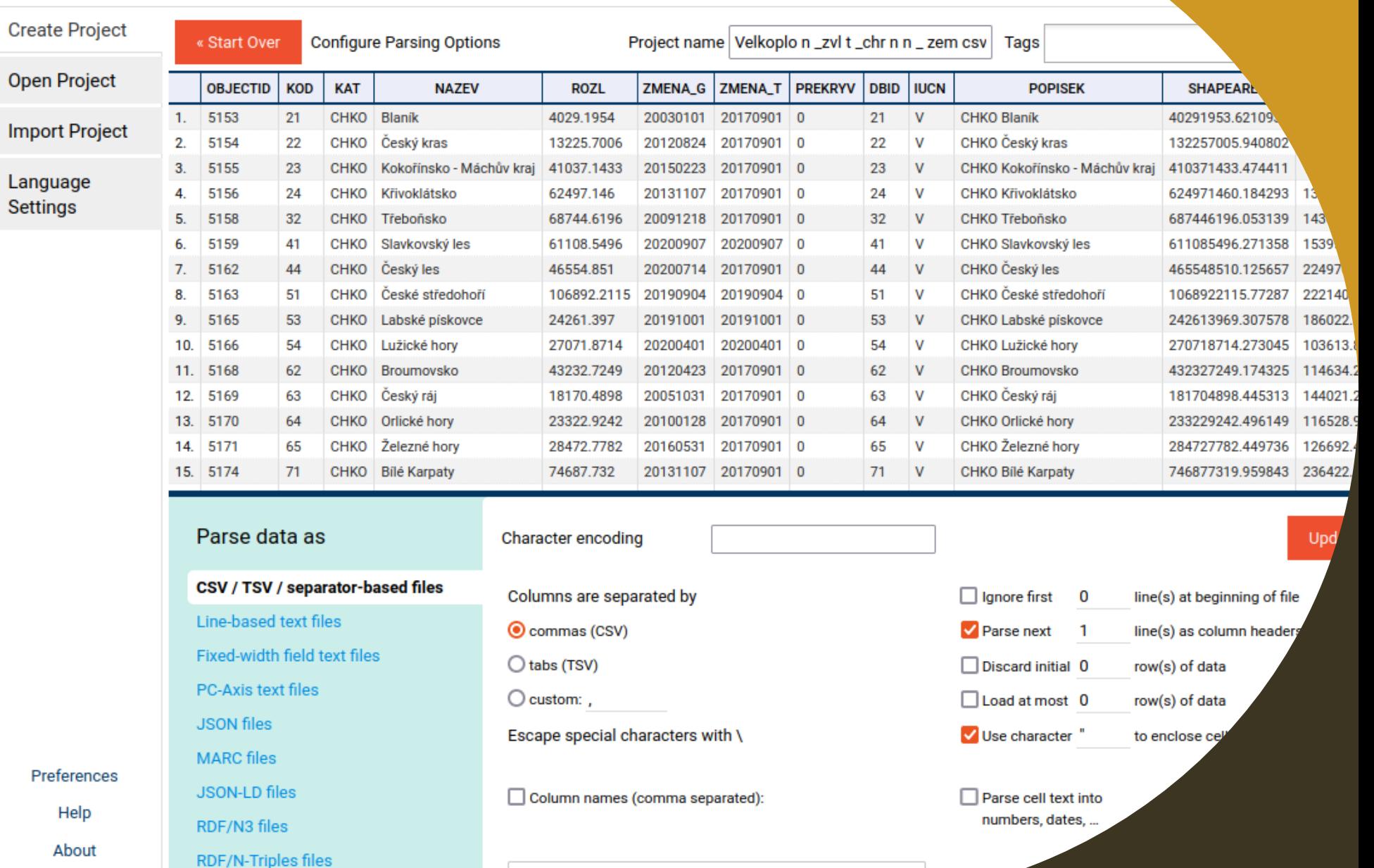

### **Jak udělat z CSV RDF**

#### **Edit RDF mapping**

Use the current repository prefixes or add new using the Turtle or SPARQL syntax, i.e PREFIX rdf: <http://www.w3.org/1999/02/22-rdf-syntax-ns#>

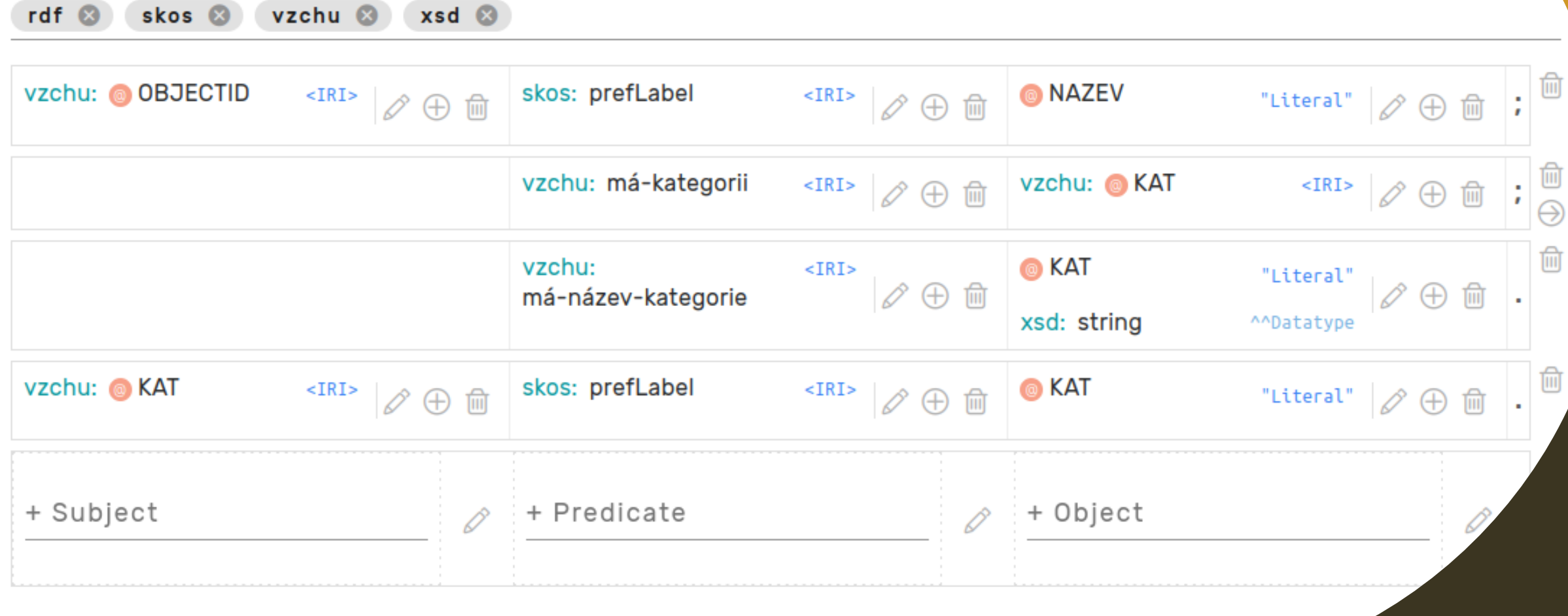

```
(abase <http://example.com/base/> .
@prefix vzchu: <https://onto.fel.cvut.cz/osw-2022/velkoplošná-zvlášte
(aprefix skos: <http://www.w3.org/2004/02/skos/core#>.
@prefix rdf: <http://www.w3.org/1999/02/22-rdf-syntax-ns#> .
@prefix xsd: <http://www.w3.org/2001/XMLSchema#> .
vzchu:5153 skos:prefLabel "Blaník";
  vzchu: má-kategorii vzchu: CHKO;
  vzchu: má-název-kategorie "CHKO" .
vzchu:CHKO skos:prefLabel "CHKO" .
vzchu:5154 skos:prefLabel "Český kras";
  vzchu: má-kategorii vzchu: CHKO;
  vzchu: má-název-kategorie "CHKO".
vzchu:5797 skos:prefLabel "Šumava";
  vzchu: má-kategorii vzchu: NP;
  vzchu: má-název-kategorie "NP".
vzchu:NP skos:prefLabel "NP" .
vzchu:5155 skos:prefLabel "Kokořínsko - Máchův kraj";
  vzchu: má-kategorii vzchu: CHKO;
  vzchu: má-název-kategorie "CHKO".
vzchu:5156 skos:prefLabel "Křivoklátsko";
  vzchu: má-kategorii vzchu: CHKO;
  vzchu: má-název-kategorie "CHKO".
```
**Export do RDF**